## **Uploading Documents in Strategy**

If you have looked at Item #5 in your VOLT mobile tool, you will see that Career Planning recommends that you upload the first draft of your resume and cover letter some time during September or October. A CPC staff member will review these documents for you and make suggestions about revisions.

Implementing the staff member's feedback will be important because later in October, you will be working on drafting a resume and cover letter for your Legal Writing Class. Career Planning will be providing your Legal Writing Professor with confirmation about whether you have completed these documents satisfactorily.

## To upload the first draft of your legal resume and cover letter:

- 1. Login to Strategy at: https://www.myinterfase.com/valpolaw/student/
- 2. Point to "My Account" and select "My Documents"

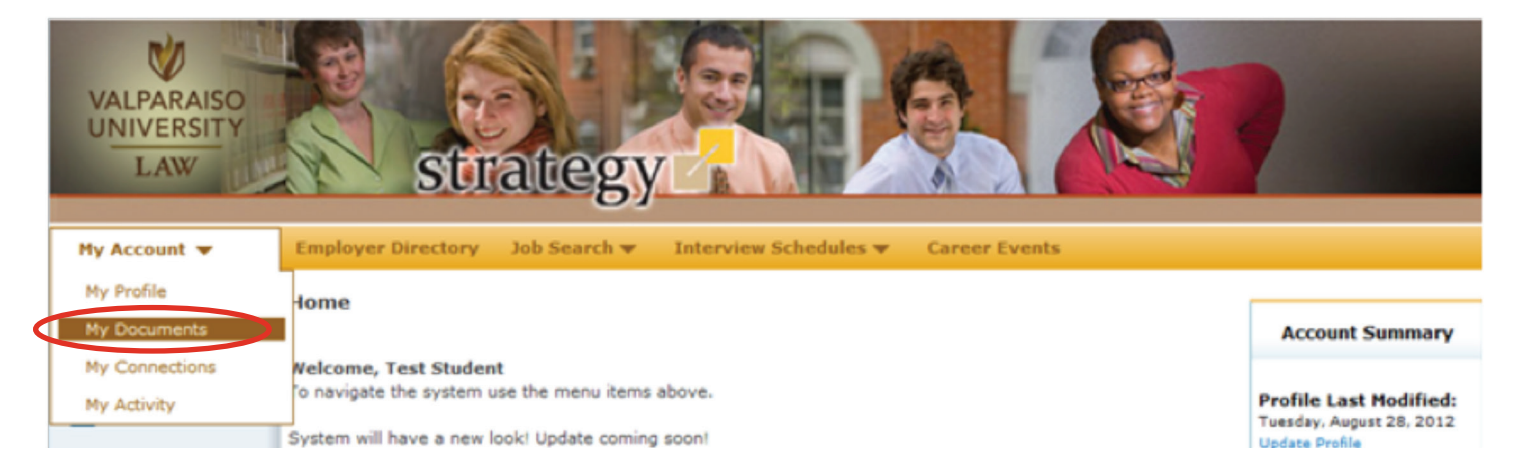

Look for the section heading titled "resume" and click "add." This is where you upload your resume. You will be prompted to name the document in your Strategy profile then click "choose file" so you can identify the location from which you will be uploading your resume.

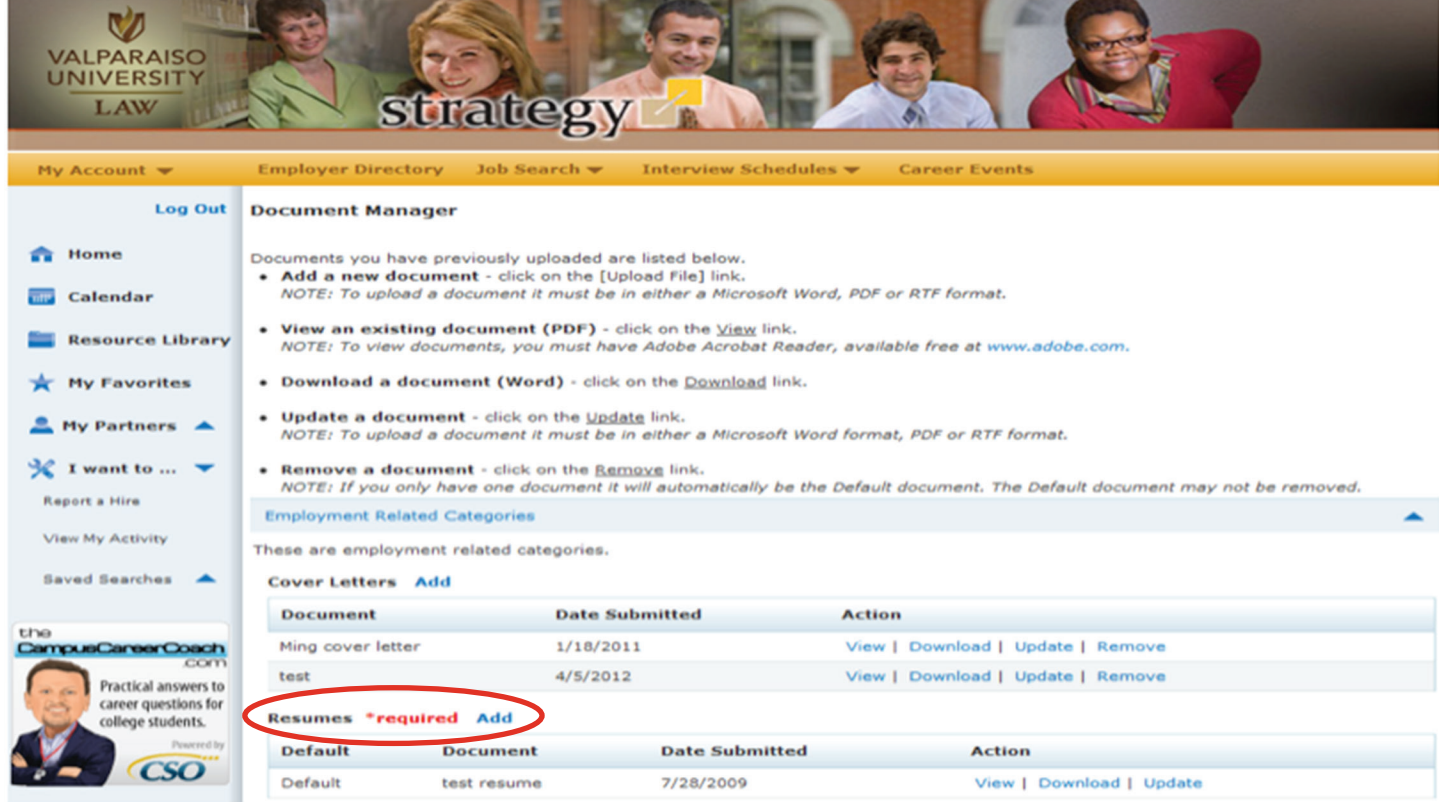

- 3. Click "save"
- 4. Look for the section heading titled "cover letter" and click "add." This is where you upload your cover letter. You will be prompted to name the document in your Strategy profile then click "choose file" so you may identify the location from which you will be uploading your cover letter.

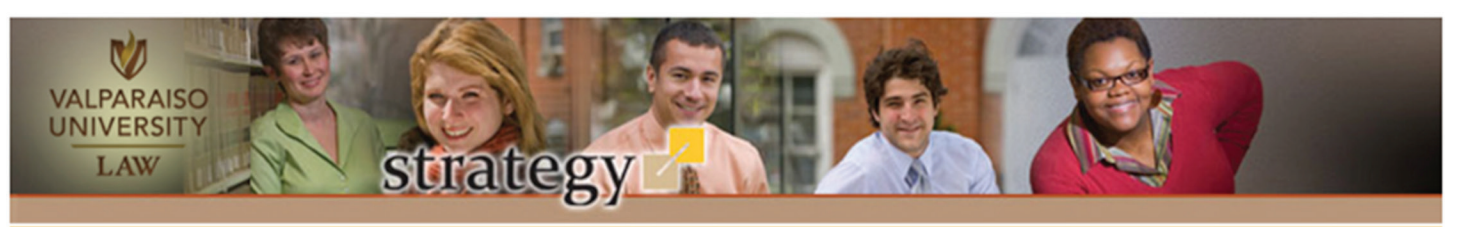

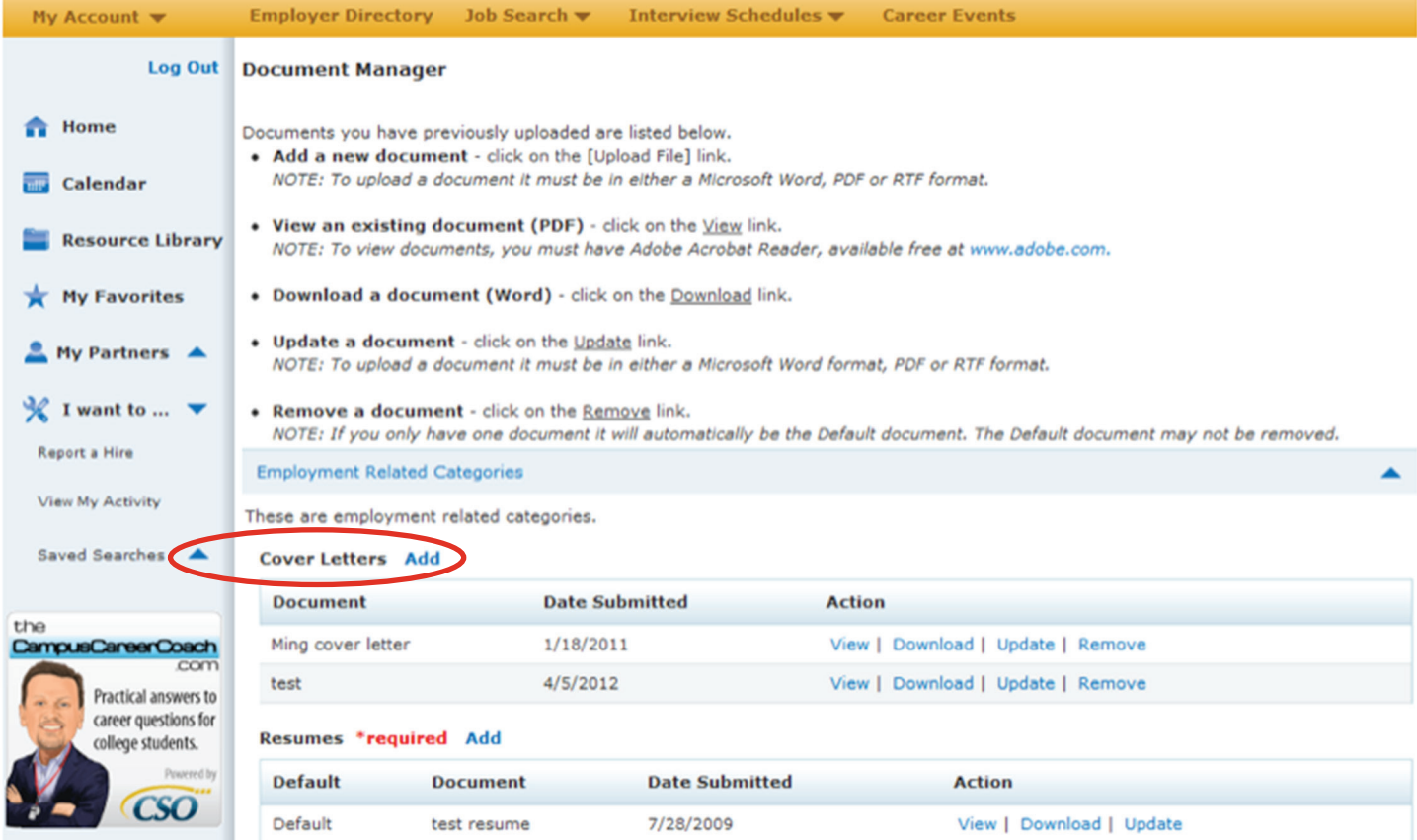

## 5. Click "save"

The documents you have uploaded will be reviewed by your Career Planning Advisor who will provide you with a customized and personalized feedback report/email.

Additional information about preparing cover letters and resumes can be found in the Resource Library of Strategy which you can link to from the menu on the left-side of your screen.

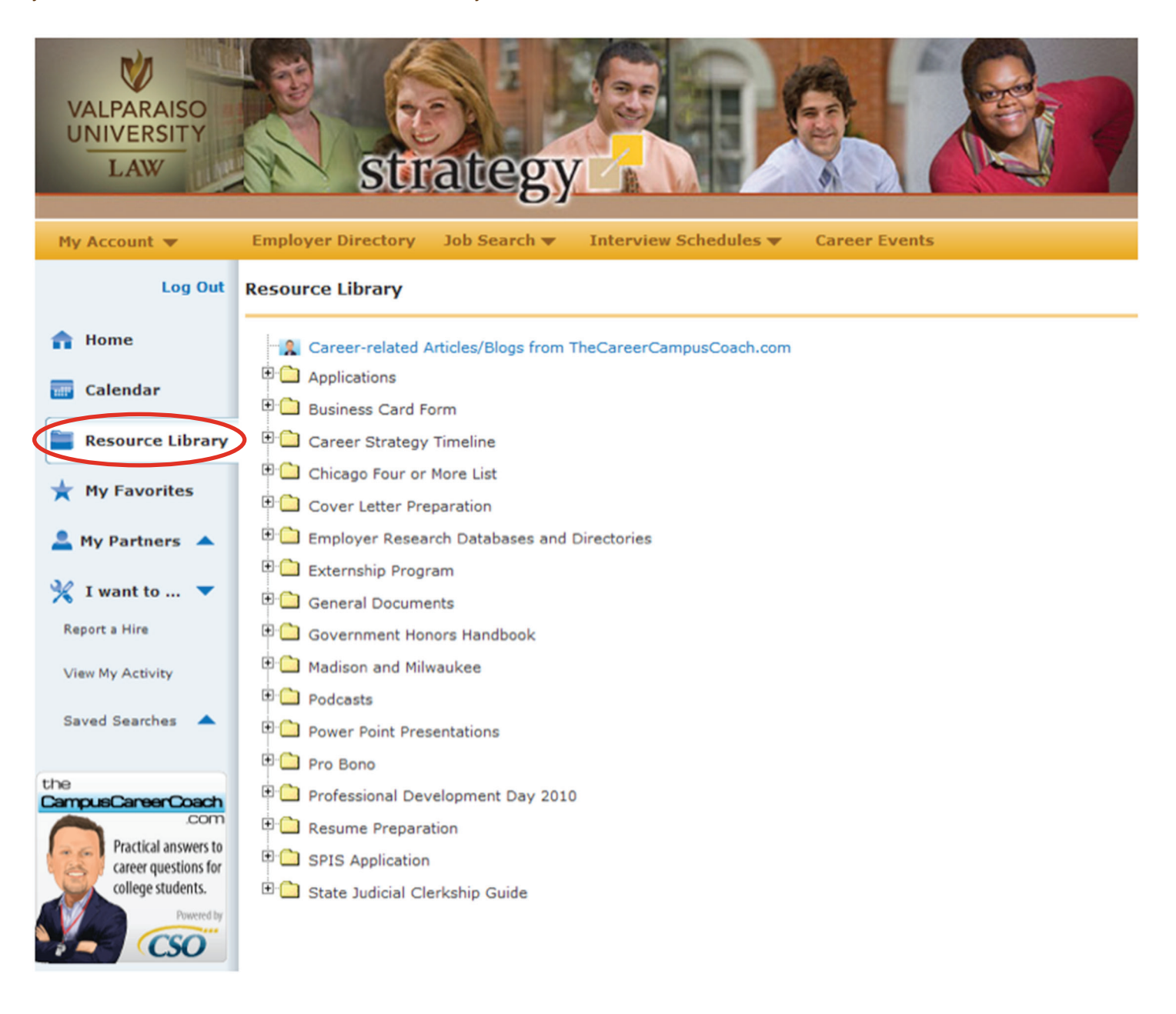

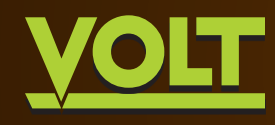

VALPARAISO VUNIVERSITY **LAW** 

Wesemann Hall | 656 S. Greenwich Street | Valparaiso, IN 46383